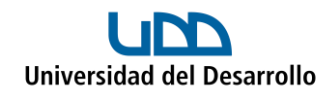

## **Migrar archivos de Google Drive a OneDrive Manualmente**

1. Ingresa a Google Drive con tu cuenta UDD, selecciona los archivos que deseas migrar y presiona el botón derecho para ver las opciones y selecciona **Descargar:**

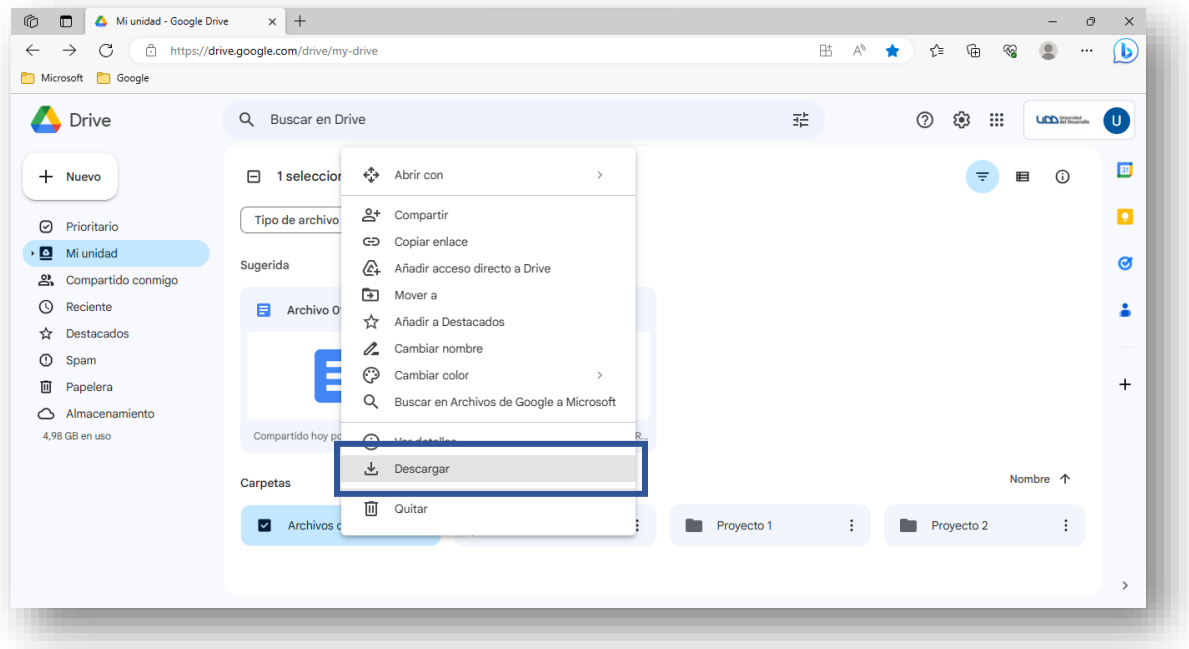

2. Dirígete a tus descargas donde podrás ver el o los archivos descargados (en caso de que la descarga haya sido más de 2 GB, Google creará más de una carpeta comprimida):

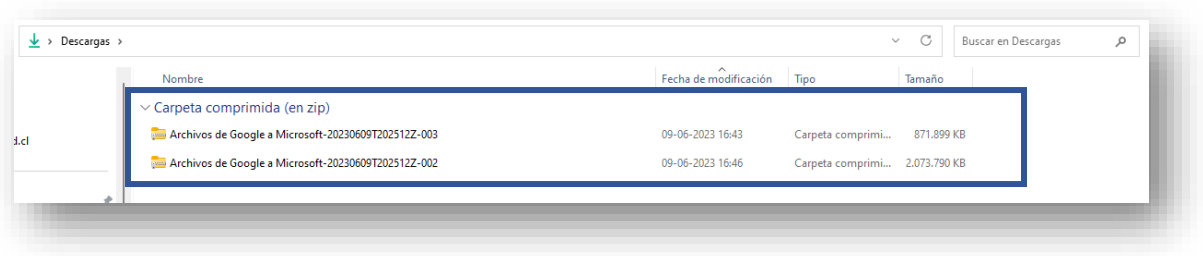

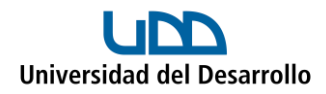

3. Selecciona todas las carpetas, presiona el botón derecho y haz clic en **Extraer todo:**

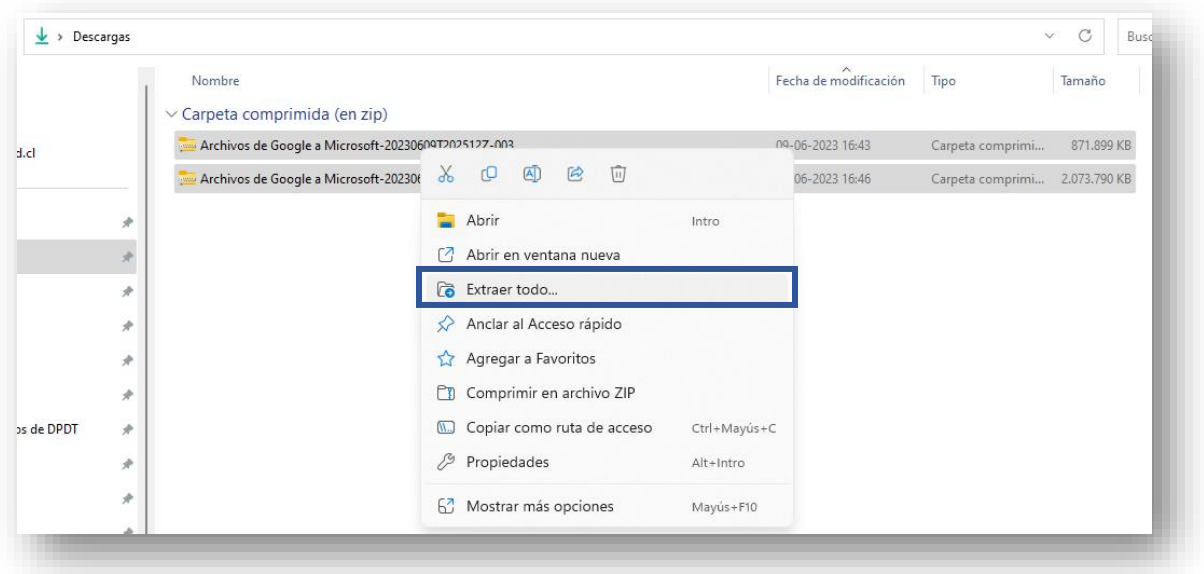

Con lo cual quedará una sola carpeta que agrupa las que se descargaron:

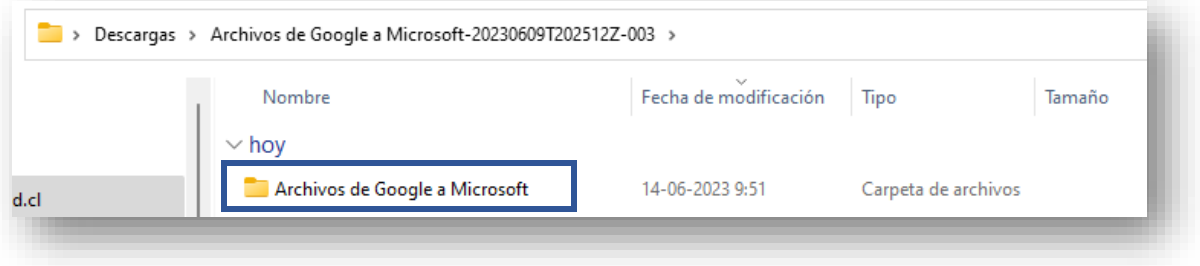

4. Ingresa a tu cuenta en OneDrive y en el apartado **Mis archivos** pulsa cargar, luego selecciona **Carpeta:**

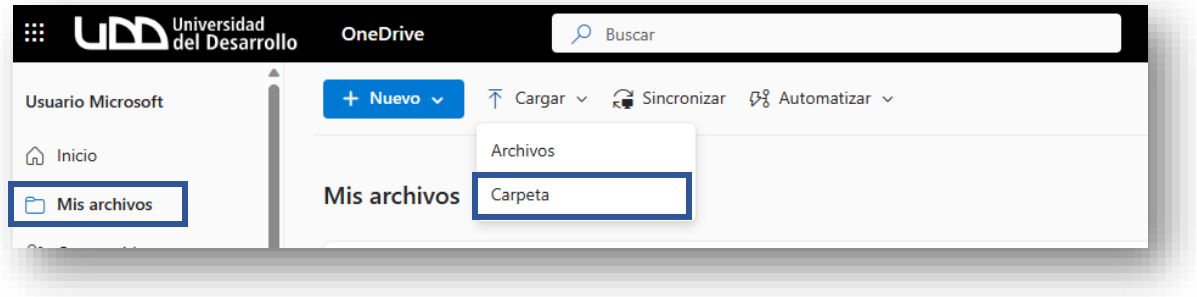

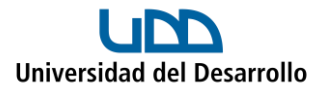

5. Selecciona la(s) carpeta(s) que necesites y presiona **Cargar:**

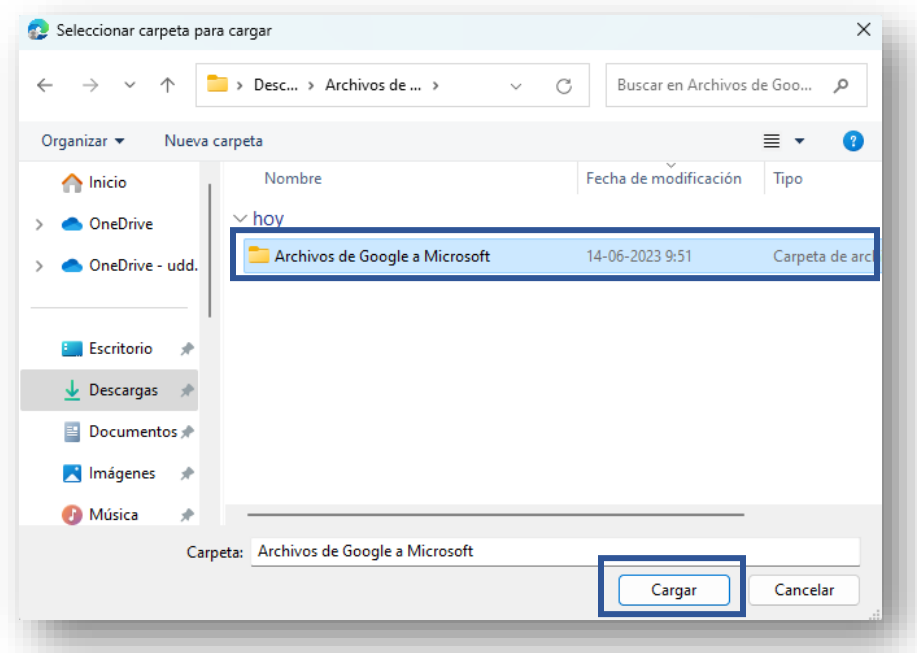

6. Finalmente, tu carpeta quedará cargada en OneDrive:

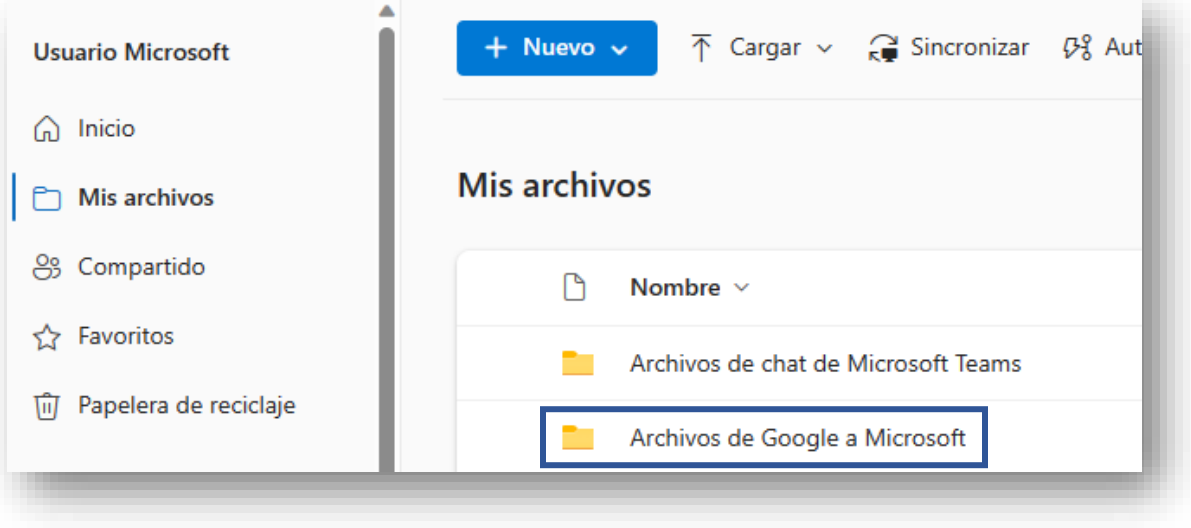